# Bezdrôtové prezentačné systémy Epson

咖

Dokument o zabezpečení 1. verzia, jún 2021

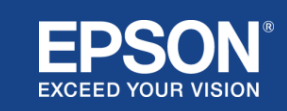

# Obsah

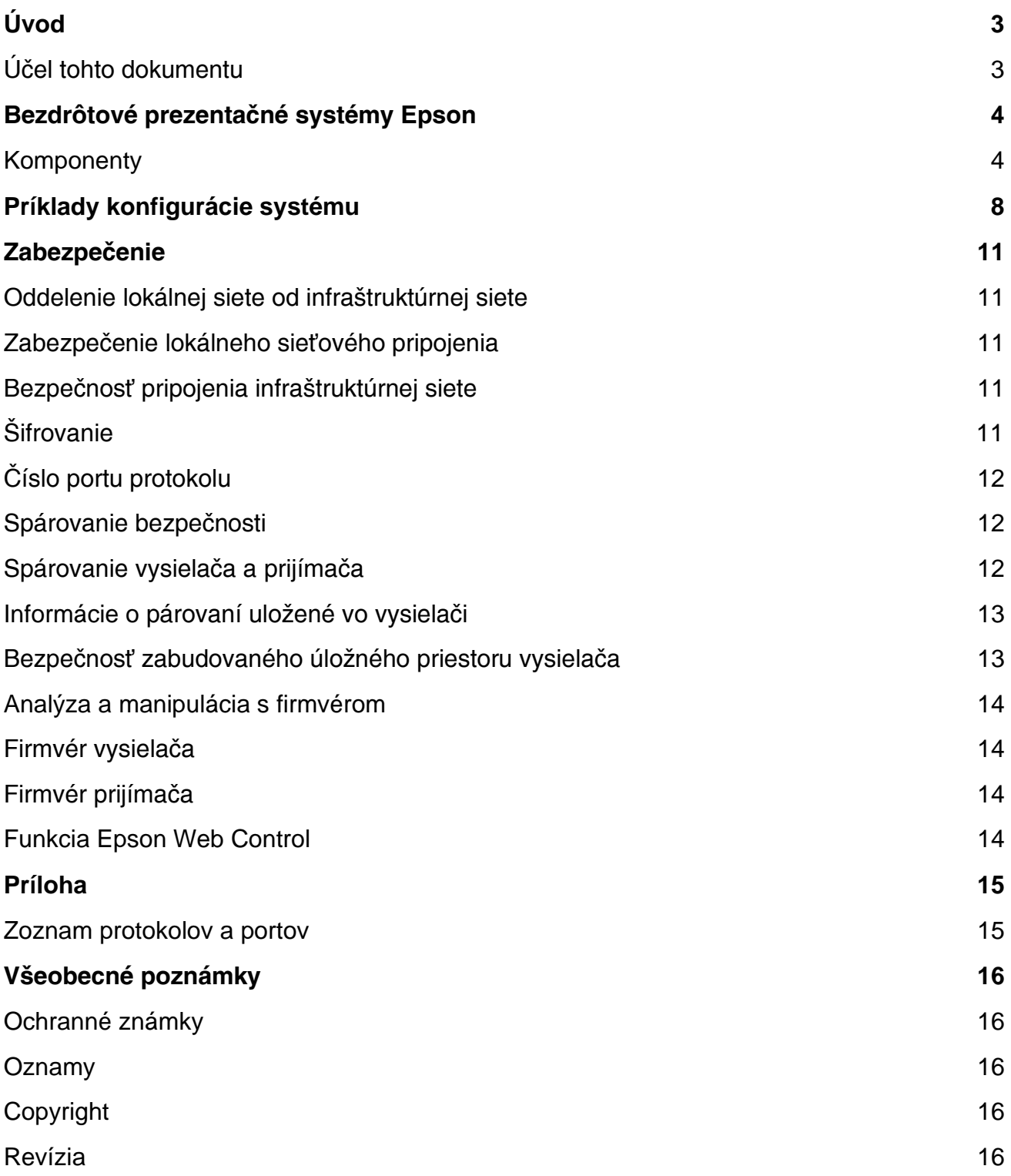

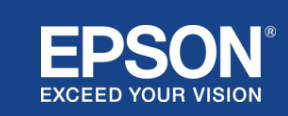

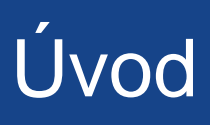

<span id="page-2-0"></span>Tento dokument opisuje bezpečnostné opatrenia poskytované bezdrôtovými prezentačnými systémami Epson.

# <span id="page-2-1"></span>**Účel tohto dokumentu**

Účelom tohto dokumentu je umožniť používateľom:

- pochopiť konfiguráciu systému bezdrôtových prezentačných systémov Epson,
- skontrolovať bezpečnostné opatrenia bezdrôtového prezentačného systému Epson.

Tento dokument je určený pre technických dodávateľov, správcov IT sietí, odborníkov v oblasti informačnej bezpečnosti a zákazníkov, ktorí sa zaujímajú o bezdrôtové prezentačné systémy Epson.

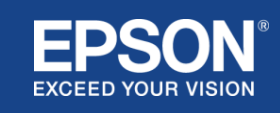

# Bezdrôtové prezentačné systémy Epson

<span id="page-3-0"></span>Bezdrôtové prezentačné systémy Epson umožňujú jednoduché bezdrôtové zdieľanie obrazovky, čím sa eliminuje použitie množstva káblov a frustrácia v dôsledku poškodených alebo chýbajúcich adaptérov a káblov. Tento systém využíva vysokovýkonné bezdrôtové zdieľanie obrazovky s funkciou prepínania obrazovky medzi viacerými používateľmi a ľahko pochopiteľným používateľským rozhraním pri nízkych nákladoch.

Táto kapitola vysvetľuje komponenty bezdrôtových prezentačných systémov Epson a poskytuje príklady konfigurácie systému.

Ďalšie informácie o bezdrôtových prezentačných systémoch Epson nájdete v používateľskej príručke.

#### <span id="page-3-1"></span>**Komponenty**

Bezdrôtové prezentačné systémy Epson pozostávajú z nasledujúceho softvéru a vybavenia:

- (1) Epson wireless presentation (softvér)
- (2) Epson iProjection (softvér)
- (3) Vysielač
- (4) Prijímač

Budete tiež potrebovať zdrojové zariadenie (počítač PC/Mac pripojený k vysielaču alebo akékoľvek zariadenie s nainštalovanou aplikáciou Epson iProjection).

#### (1) **Epson wireless presentation (softvér)**

Epson wireless presentation je softvér, ktorý sa spúšťa na počítačoch (Windows/Mac). Nachádza sa v zabudovanom úložnom priestore vysielača. Softvér Epson wireless presentation konvertuje obsah obrazovky v počítači na prenosné údaje, ktoré možno prenášať do siete. Softvér Epson wireless presentation potom prenáša údaje z vysielača do prijímača cez bezdrôtovú sieť LAN (Wi-Fi).

Softvér Epson wireless presentation nevyžaduje oprávnenia na inštaláciu ani správu, ani nepristupuje k žiadnemu obsahu uloženému v počítači.

#### (2) **Epson iProjection (softvér)** *Tento dokument sa vzťahuje na ver. 3.0 a novšiu.*

Epson iProjection je softvér, ktorý sa spúšťa na počítačoch (Windows/Mac/Chromebook) a inteligentných zariadeniach (iOS/Android). Rovnako ako v prípade softvéru Epson wireless presentation, aj aplikácia Epson iProjection konvertuje obsah vo vašom počítači a inteligentných zariadeniach na prenosné údaje, ktoré možno prenášať do siete. Aplikácia Epson iProjection prenáša údaje do prijímača pomocou sieťových funkcií počítača alebo inteligentného zariadenia.

Ďalšie informácie o aplikácii Epson iProjection nájdete v návode na obsluhu aplikácie Epson iProjection.

#### (3) **Vysielač**

Vysielač sa pripája k rozhraniu USB vášho počítača (Windows/Mac). Softvér Epson wireless presentation sa dodáva v zabudovanom úložnom priestore vysielača.

Softvér Epson wireless presentation potom prenáša údaje z vysielača do prijímača cez bezdrôtovú sieť LAN (Wi-Fi).

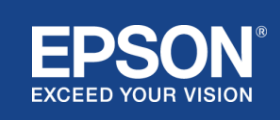

#### **Obrázok 1. Vysielač**

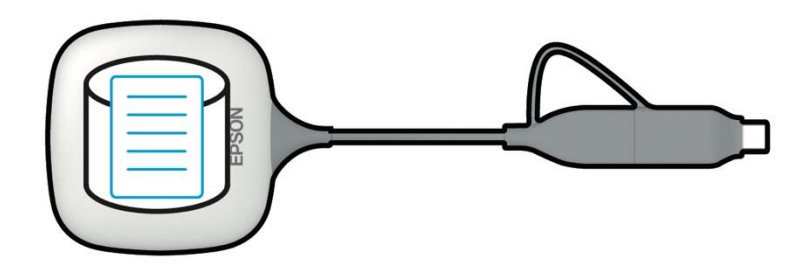

#### (4) Prijímač

Existujú dva modely prijímačov: základná jednotka a podporovaný projektor Epson.

Keď sa prijímač (základná jednotka) pripojí k displeju, ktorý nepodporuje integrované bezdrôtové prezentačné systémy Epson, pomocou kábla HDMI, možno na ňom zobraziť obraz z počítača (Windows/Mac) pripojeného k vysielaču alebo dáta odosielané z počítača (Windows/Mac/Chromebook) či inteligentného zariadenia (iOS/Android), ktoré používa softvér Epson iProjection (softvér).

#### **Obrázok 2. Prijímač (základná jednotka)**

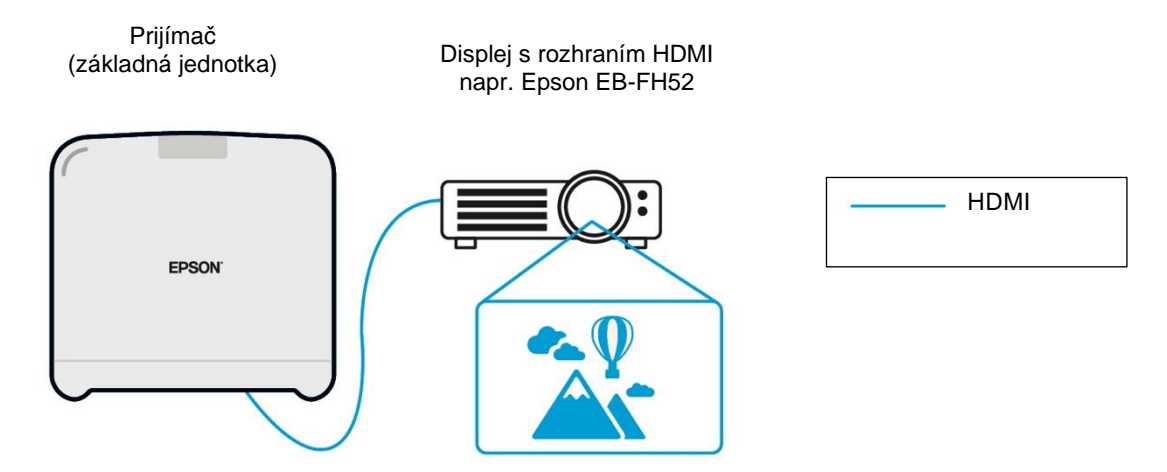

Ak je zobrazovacím zariadením podporovaný projektor Epson, funkcia prijímača (základnej jednotky) v ňom môže byť zabudovaná. Model základnej jednotky a podporované modely projektorov Epson majú rovnakú funkciu prijímania údajov prenášaných cez sieť. Model základnej jednotky a podporovaný model projektora Epson sú nižšie označované ako "prijímače", pokiaľ nie je uvedené inak. Použité ilustrácie zobrazujú prijímač v podobe základnej jednotky.

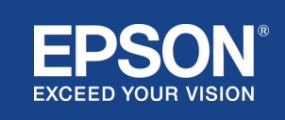

#### **Obrázok 3. Prijímač (podporovaný projektor Epson)**

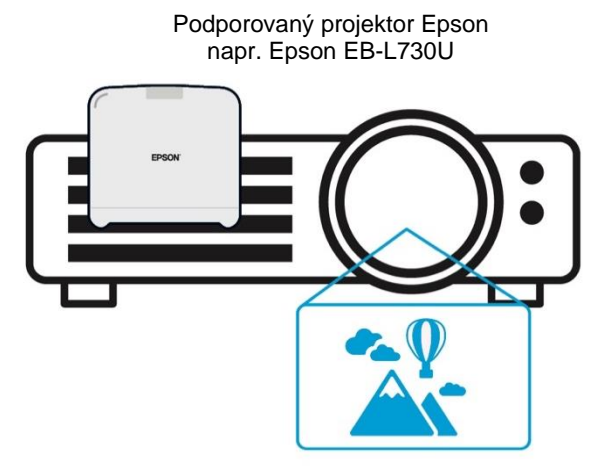

Tento obrázok je príkladom zabudovanej funkcie prijímača. Prijímač (základná jednotka) sa nedodáva s podporovanými projektormi Epson.

#### 5) Počítač (pripojený k vysielaču)

Počítač (Windows/Mac) pripojený k vysielaču spúšťa softvér Epson wireless presentation zo vstavaného úložiska vysielača.

#### **Obrázok 4. Počítač (pripojený k vysielaču**

(a) Počítač (Windows/Mac) spúšťa softvér Epson wireless presentation (Bezdrôtové prezentovanie Epson) zo vstavaného úložiska vysielača.

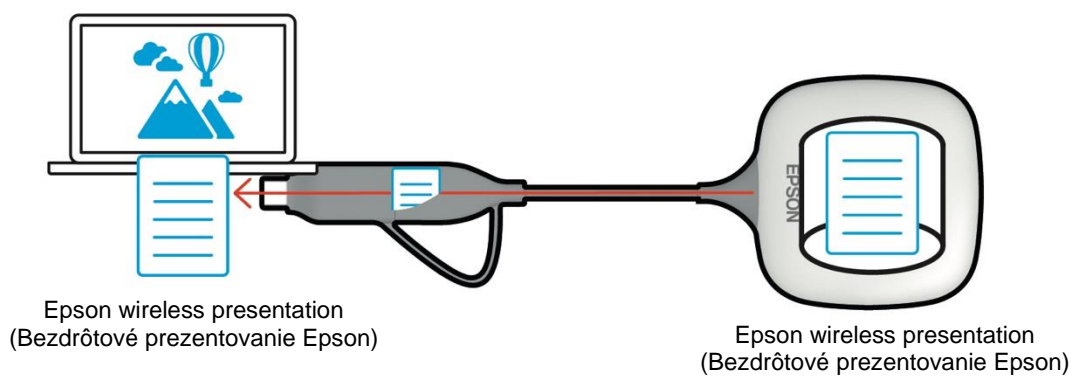

(b) Softvér Epson wireless presentation (Bezdrôtové prezentovanie Epson) konvertuje obsah na vašom počítači (Windows/Mac) na prenášateľné údaje a prenáša ich z vysielača do prijímača cez bezdrôtovú sieť LAN (Wi-Fi).

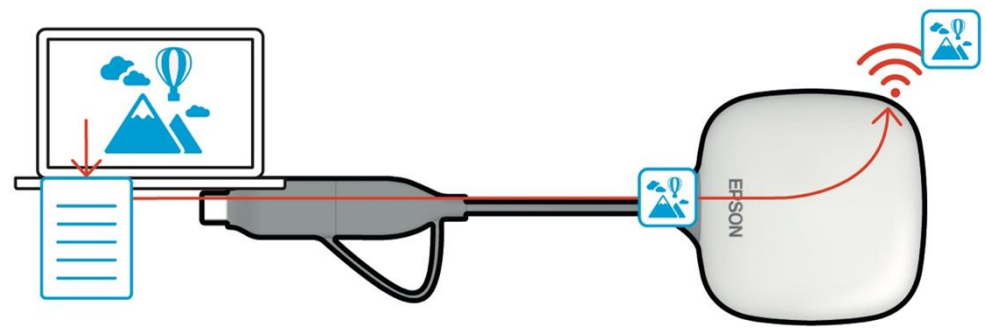

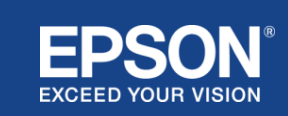

Epson wireless presentation (Bezdrôtové prezentovanie Epson)

(6) Počítač a inteligentné zariadenie (s nainštalovanou aplikáciou Epson iProjection) Toto je počítač (Windows/Mac/Chromebook) alebo inteligentné zariadenie (iOS/Android), na ktorom je nainštalovaná aplikácia Epson iProjection. Softvér Epson iProjection prevedie obsah v počítači alebo inteligentnom zariadení na prenášateľné údaje, ktoré možno prenášať do siete, a aplikácia Epson iProjection prenesie údaje do prijímača pomocou sieťových funkcií vášho počítača alebo inteligentného zariadenia.

#### **Obrázok 5. Počítač s nainštalovanou aplikáciou Epson iProjection**

Aplikácia Epson iProjection konvertuje obsah z počítača na prenášateľné údaje a prenáša ich do prijímača cez bezdrôtovú sieť LAN (Wi-Fi) alebo káblovú sieť LAN.

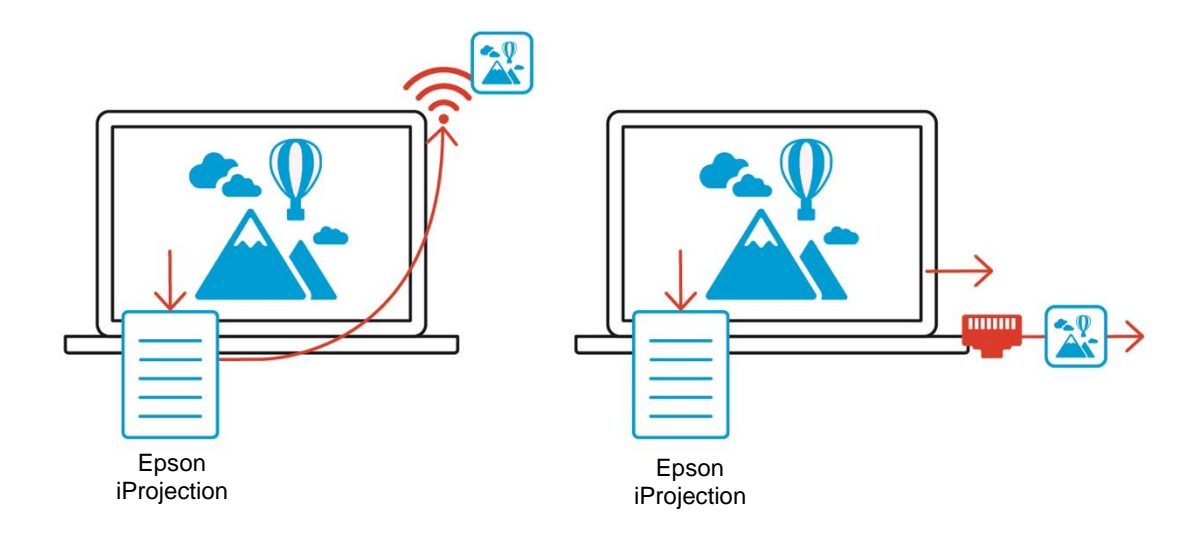

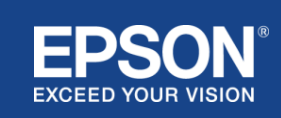

# Príklady konfigurácie systému

<span id="page-7-0"></span>Bezdrôtové prezentačné systémy Epson môžu používať dve rôzne systémové konfigurácie, lokálnu sieť a infraštruktúrnu sieť, a to samostatne alebo súčasne.

- (1) Pripojenie k lokálnej sieti.
- (2) Pripojenie k infraštruktúrnej sieti.

# **(1) Pripojenie k lokálnej sieti**

Zariadenia ako počítač (Windows/Mac/Chromebook) alebo inteligentné zariadenie (iOS/Android), na ktorých je nainštalovaná aplikácia Epson iProjection, alebo vysielač pripojený k počítaču (Windows/Mac), fungujú ako adaptéry bezdrôtovej siete LAN (Wi-Fi). Tieto zariadenia sa pripájajú k jednému prijímaču, ktorý funguje ako prístupový bod Wi-Fi cez bezdrôtovú sieť LAN (Wi-Fi), aby nakonfiguroval pripojenie k lokálnej sieti. Pripojenia k lokálnej sieti sú obmedzené na komunikáciu prostredníctvom bezdrôtovej siete LAN (Wi-Fi).

#### **Obrázok 6. Pripojenie k lokálnej sieti**

(a) Bezdrôtová sieť LAN (Wi-Fi) medzi vysielačom pripojeným k počítaču a prijímačom

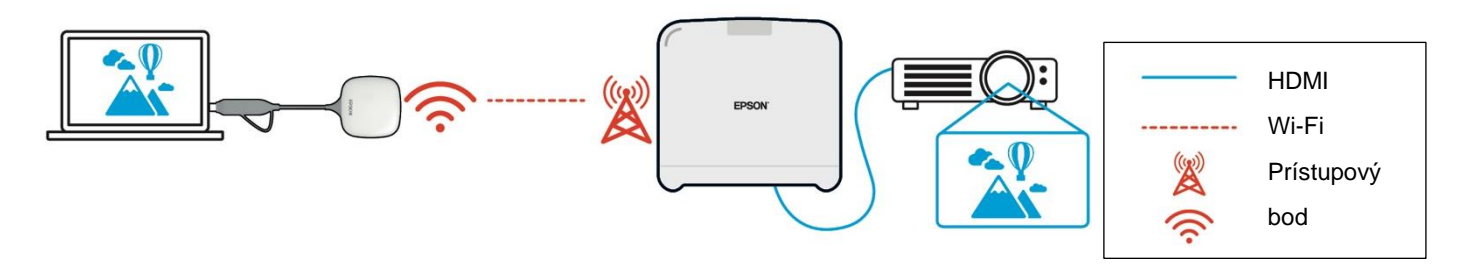

(b) Pripojenie bezdrôtovej siete LAN (Wi-Fi) medzi počítačom s nainštalovanou aplikáciou Epson iProjection a prijímačom

Epson iProjection

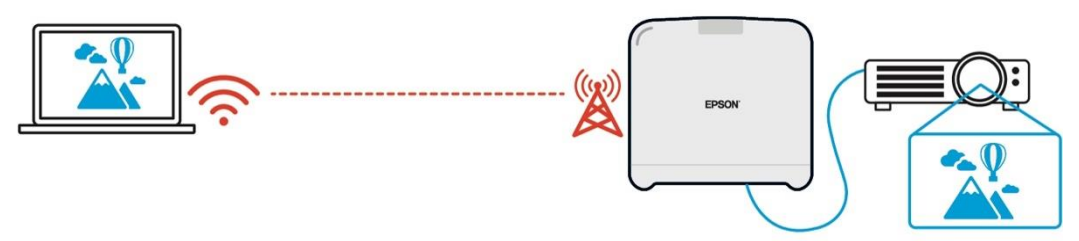

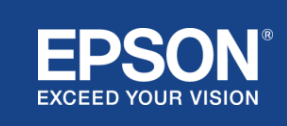

# **(2) Pripojenie k infraštruktúrnej sieti**

Zariadenia ako počítač (Windows/Mac/Chromebook) alebo inteligentné zariadenie (iOS/Android), na ktorých je nainštalovaná aplikácia Epson iProjection, sa pripájajú k infraštruktúrnej sieti pomocou prístupového bodu Wi-Fi alebo káblového rozbočovača LAN. Prijímač je tiež pripojený k infraštruktúrnej sieti. Počítač alebo inteligentné zariadenie prenáša údaje do prijímača cez infraštruktúrnu sieť.

#### **Obrázok 7. Pripojenie k infraštruktúrnej sieti**

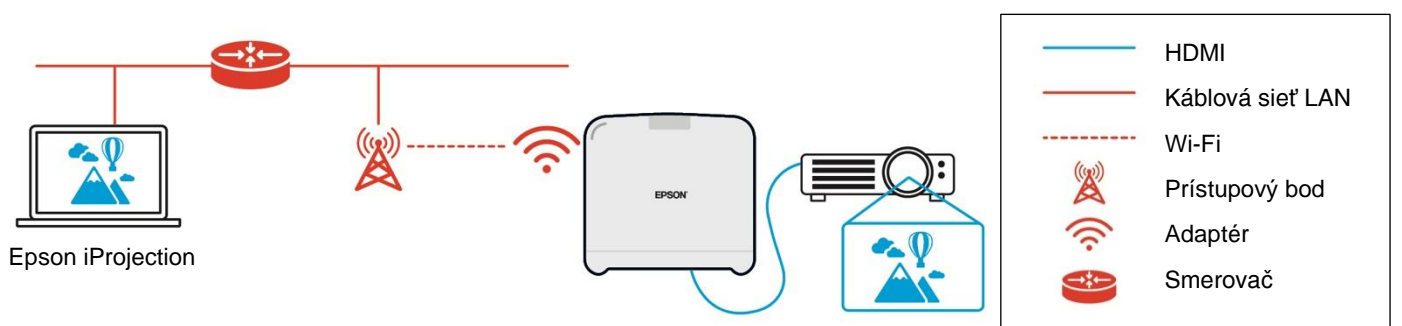

(a) Bezdrôtová sieť LAN (Wi-Fi) medzi prijímačom a infraštruktúrnou sieťou

(b) Káblové pripojenie LAN medzi prijímačom a infraštruktúrnou sieťou

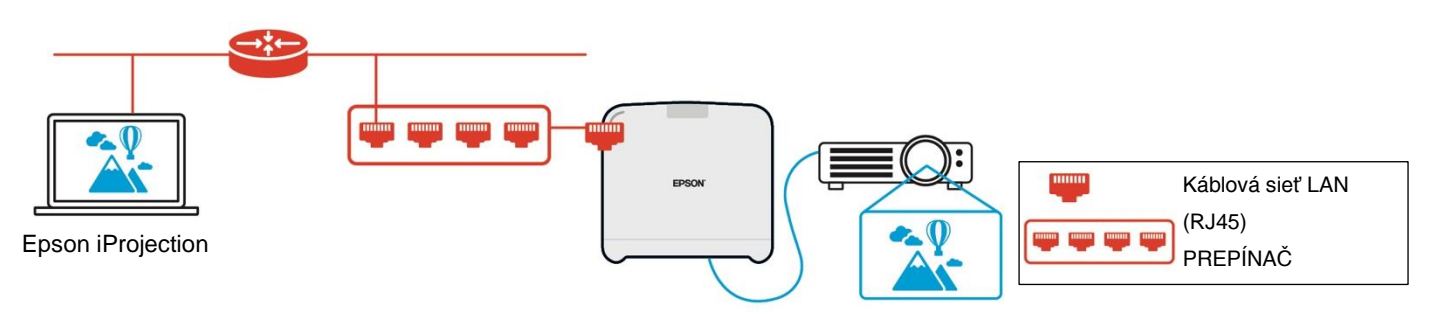

Vysielač pripojený k počítaču (Windows/Mac) sa nemôže pripojiť k infraštruktúrnej sieti, pretože sa nemôže spárovať s prístupovým bodom Wi-Fi v infraštruktúrnej sieti.

(3) Súčasné používanie lokálneho sieťového pripojenia a infraštruktúrnej siete

Pripojenie k lokálnej sieti (1) a pripojenie k infraštruktúrnej sieti (2) je možné použiť súčasne.

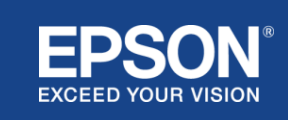

#### **Obrázok 8. Kombinované používanie konfigurácie lokálnej siete a infraštruktúrneho sieťového pripojenia**

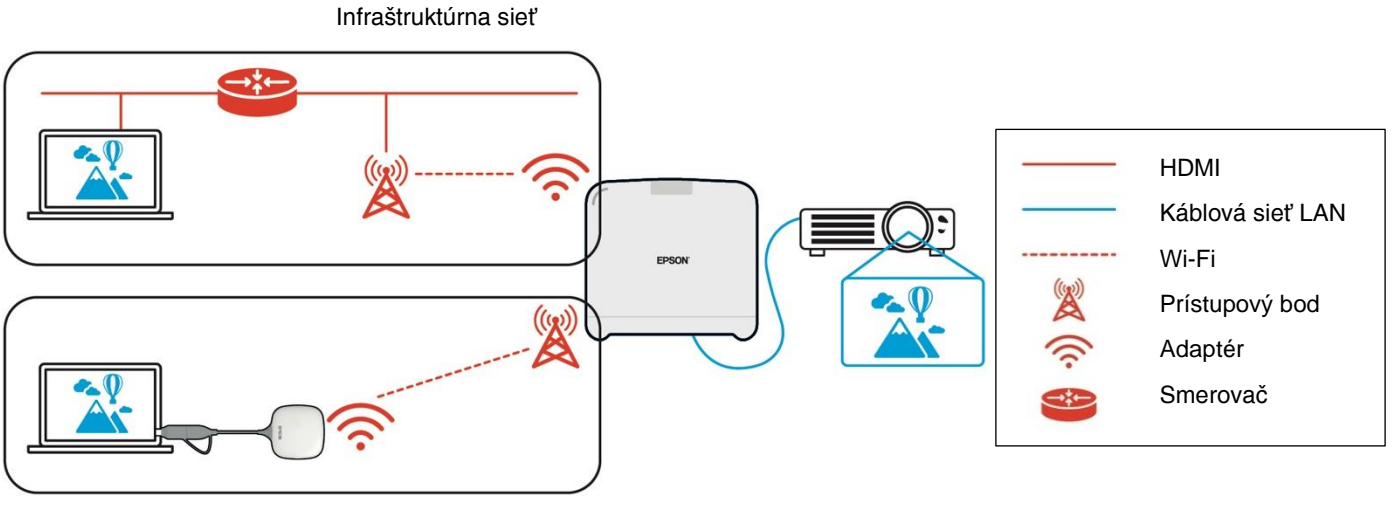

Lokálna sieť

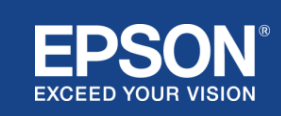

# e Zabezpečenie

# <span id="page-10-1"></span><span id="page-10-0"></span>**Oddelenie lokálnej siete od infraštruktúrnej siete**

V lokálnom sieťovom pripojení prijímač funguje ako prístupový bod Wi-Fi. Avšak, prijímač však nemá funkciu smerovača. V dôsledku toho je lokálna sieť úplne izolovaná od bezdrôtových alebo káblových rozhraní LAN, ktoré sú pripojené k infraštruktúrnej sieti.

Počítač pripojený k lokálnej sieti sa nemôže pripojiť k infraštruktúrnej sieti prostredníctvom prijímača.

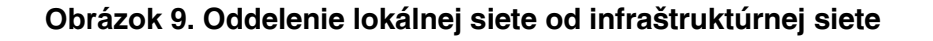

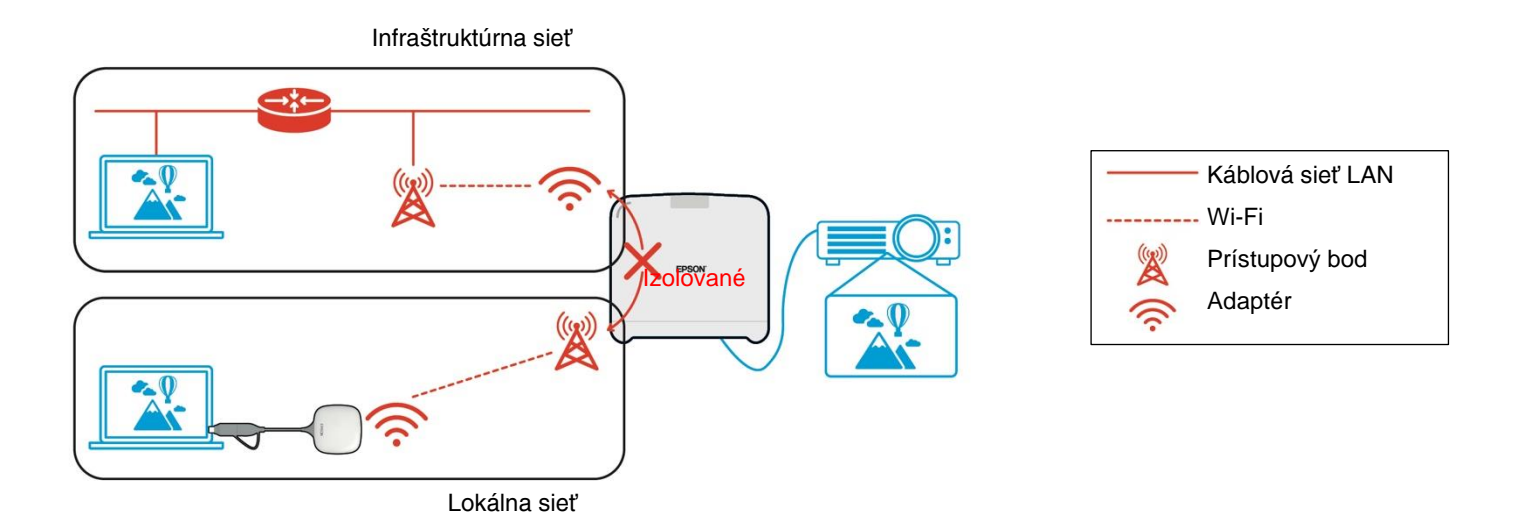

#### <span id="page-10-2"></span>**Zabezpečenie lokálneho sieťového pripojenia**

Lokálne sieťové pripojenie opísané vyššie je obmedzené na komunikáciu prostredníctvom bezdrôtovej siete LAN (Wi-Fi).

Keďže komunikačná cesta využíva WPA2-PSK, šifrovací protokol vyvinutý alianciou Wi-Fi, je ťažké dešifrovať a získať obsah z prenášaných údajov, aj keď sú signály bezdrôtovej siete LAN odpočúvané a zachytené.

# <span id="page-10-3"></span>**Bezpečnosť pripojenia infraštruktúrnej siete**

#### <span id="page-10-4"></span>**Šifrovanie**

Existuje obava, že komunikačná cesta pre pripojenie infraštruktúrnej siete môže byť zachytená a obsah prenášaných údajov môže byť získaný treťou stranou.

Softvér Epson iProjection a Epson wireless presentation prenášané údaje pred ich prenosom do siete šifrujú. Preto je ťažké obnoviť obsah z prenášaných údajov aj v prípade, že je komunikačná cesta zachytená. Šifrovací algoritmus používa AES-128. Šifrovací kľúč sa vytvára zvlášť pre každú reláciu.

Súkromný kľúč špecifický pre danu reláciu sa pripravuje a prenáša pomocou informácií o kľúčových slovách na prenos šifrovacieho kľúča.

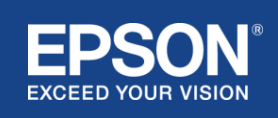

# <span id="page-11-0"></span>**Číslo portu protokolu**

Softvér Epson iProjection a Epson wireless presentation používajú na komunikáciu s prijímačom nasledujúce porty.

Pozrite si nasledujúce nastavenia a otvorte porty na smerovači a bráne firewall.

| <b>Protokol</b> | <b>Port</b> | Smer $(1)$  | <b>Popis</b>                            |
|-----------------|-------------|-------------|-----------------------------------------|
| ECON(TCP)       | 3620        | T > R       | Sieťová projekcia (riadiaci prenos)     |
| ECON(UDP)       | 3620        | T > R       | Vyhľadávanie služby                     |
|                 |             | $R->T$ (*2) |                                         |
| PCON(TCP)       | 3621        | T > R       | Sieťová projekcia (prenos obrazu/zvuku) |
| ESC/VP.net(TCP) | 3629        | $T - R$     | Ovládanie prijímača                     |

**Tabuľka 1. Porty používané softvérom Epson iProjection a Epson wireless projection**

(\*1)  $R = Pr$ ijemca, T = Epson iProjection (softvér) a Epson wireless presentation

(\*2) Nepoužíva sa v softvéri Epson wireless presentation

# <span id="page-11-1"></span>**Spárovanie bezpečnosti**

Po spárovaní vysielača a prijímača môžete odosielať prenášateľné dáta. Dáta nie je možné prenášať bez spárovania.

# <span id="page-11-2"></span>**Spárovanie vysielača a prijímača**

(1) Pripojenie a párovanie vysielača a prijímača

Keďže vysielač sa pripája priamo cez rozhranie USB a spáruje sa s prijímačom automaticky, nedochádza k úniku žiadnych dát z komunikačnej cesty.

#### **Obrázok 10. Pripojenie a spárovanie vysielača a prijímača**

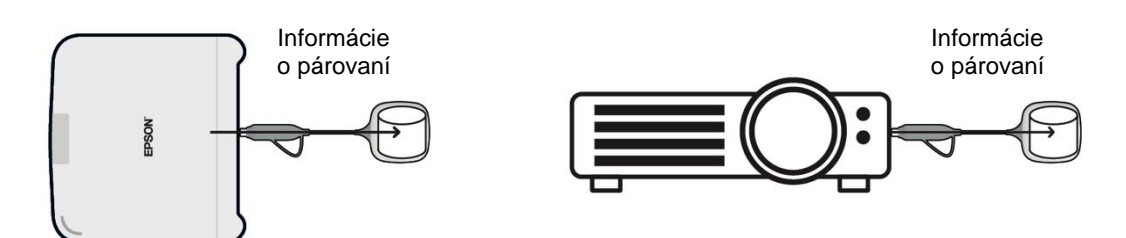

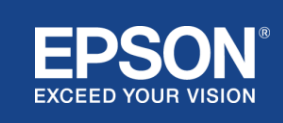

(2) Párovanie pomocou softvéru Epson wireless transmitter settings

Softvér Epson wireless transmitter settings je administratívny softvér, ktorý sa spúšťa na vašom počítači (Windows/Mac) a umožňuje používateľom spárovať prijímač a vysielač.

Signál odoslaný prijímačom, ktorý funguje v roli prístupového bodu, obsahuje šifrované informácie o párovaní. Keďže sú informácie o párovaní šifrované, je ťažké zachytiť signál na získanie informácií o párovaní. Softvér Epson wireless transmitter settings dešifruje informácie o párovaní a uloží ich do vysielača.

#### **Obrázok 11. Párovanie pomocou softvéru Epson wireless transmitter settings**

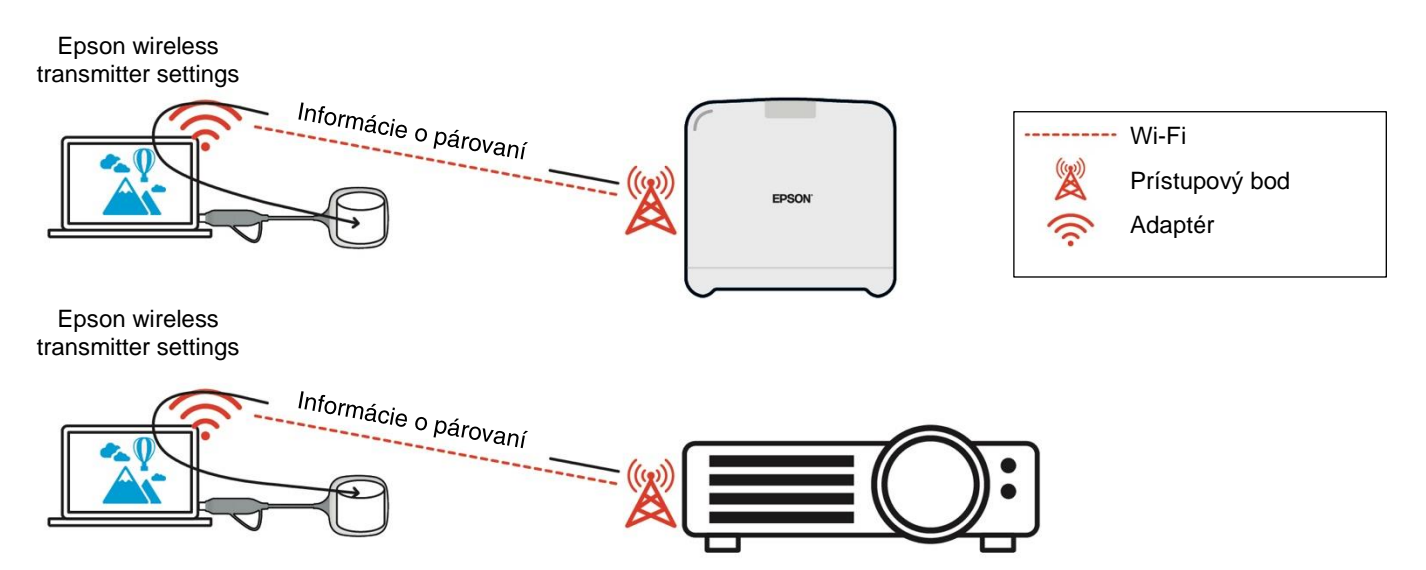

#### <span id="page-12-0"></span>**Informácie o párovaní uložené vo vysielači**

Nasledujúce informácie o párovaní sa po spárovaní uložia do vysielača. Informácie o párovaní sa uložia do vstavanej pamäte prijímača. Keďže k tejto pamäti nie je možný prístup zvonku, pre tretiu stranu je ťažké získať informácie o párovaní uložené vo vysielači.

- SSID prijímača
- Názov základnej jednotky prijímača
- Prístupové heslo pre WPA2
- Jedinečné ID (sériové číslo)

#### <span id="page-12-1"></span>**Bezpečnosť zabudovaného úložného priestoru vysielača**

Vstavané úložisko vysielača obsahuje softvér Epson wireless presentation. Počítač (Windows/Mac) pripojený k vysielaču má prístup k softvéru Epson wireless presentation zo vstavaného úložiska vysielača, ale nemôže zapisovať súbory do úložiska. To tiež zabraňuje manipulácii so softvérom Epson wireless presentation.

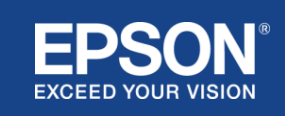

### <span id="page-13-0"></span>**Analýza a manipulácia s firmvérom**

Používatelia môžu používať bezdrôtové prezentačné systémy Epson v stabilnom stave vďaka aktualizácii firmvéru vysielača a prijímača.

#### <span id="page-13-1"></span>**Firmvér vysielača**

Firmvér vysielača sa dodáva v binárnom súbore s informáciami o hlavičke a kontrolným súčtom šifrovaným pomocou AES-128. Preto je ťažké analyzovať firmvér a manipulovať s ním.

#### <span id="page-13-2"></span>**Firmvér prijímača**

Firmvér prijímača sa dodáva v binárnom súbore zašifrovanom pomocou DES-56. Preto je ťažké analyzovať firmvér a pozmeniť ho.

#### <span id="page-13-3"></span>**Funkcia Epson Web Control**

Prijímač obsahuje funkciu Epson Web Control, ktorá vám umožňuje skontrolovať a zmeniť nastavenia prijímača pomocou webového prehliadača na sieťovom počítači alebo inteligentnom zariadení.

Epson Web Control používa nasledujúce protokoly a porty:

#### **Tabuľka 2 Porty používané v systéme Epson Web Control**

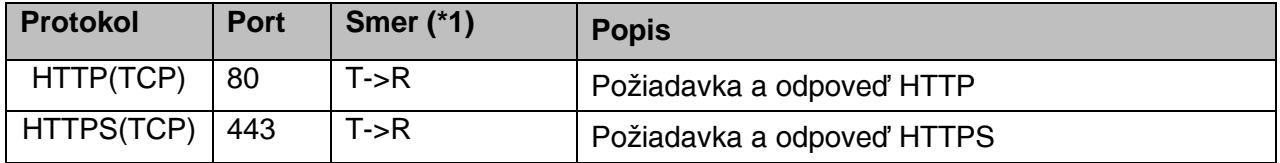

(\*1) R = Príjemca

T = počítač alebo inteligentné zariadenie

Predvolený protokol systému Epson Web Control je HTTPS. Pomocou nasledujúcej ponuky môžete prejsť na HTTP, ale odporúča sa používať HTTPS.

Ponuka OSD: [Sieť]

- [Nastavenia siete]
- [Základná jednotka]
- [Zabezpečené HTTP]

Nastavenia: Zapnuté – pripojenie HTTPS (predvolené) Vypnuté – pripojenie HTTP

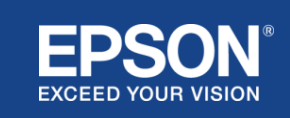

#### <span id="page-14-1"></span><span id="page-14-0"></span>**Zoznam protokolov a portov**

Toto je zoznam protokolov a portov, ktoré systém Epson wireless projection používa. Protokoly a porty, ktoré bezdrôtový projekčný systém Epson nepoužíva, nájdete v používateľskej príručke k projektoru a iných dokumentoch.

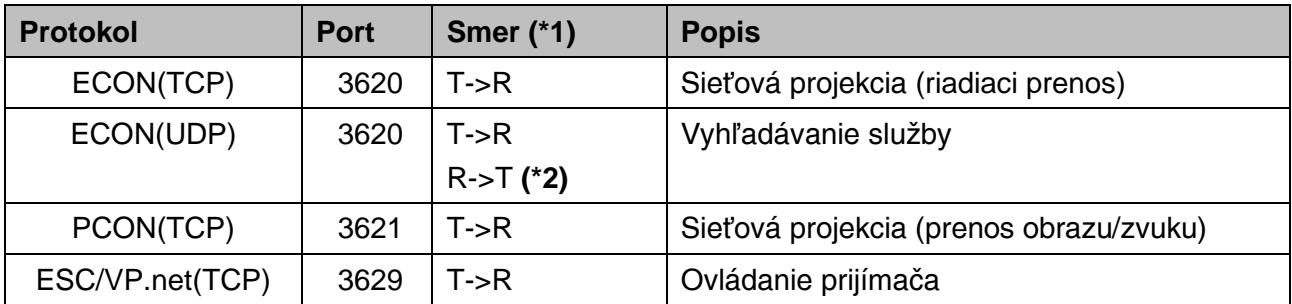

#### **Tabuľka 3 Porty používané softvérom na prenos videa**

(\*1) R = prijímač,

 T = Softvér Epson iProjection a Epson wireless projection (\*2) Nepoužíva sa v softvéri Epson wireless projection

#### **Tabuľka 4 Porty používané pri webovej konfigurácii**

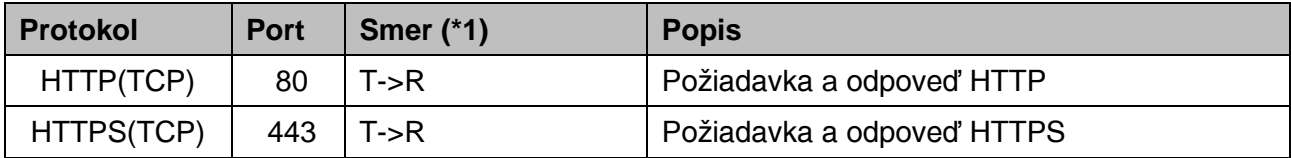

(\*1) R = Prijímač, T = počítač alebo inteligentné zariadenie

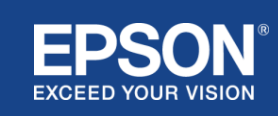

# Všeobecné poznámky

### <span id="page-15-1"></span><span id="page-15-0"></span>**Ochranné známky**

EPSON je registrovaná ochranná známka spoločnosti Seiko Epson Corporation. "EXCEED YOUR VISION"

je ochranná známka alebo registrovaná ochranná známka spoločnosti Seiko Epson Corporation.

Mac a iOS sú ochranné známky spoločnosti Apple Inc.

Microsoft Windows je registrovaná ochranná známka alebo ochranná známka spoločnosti Microsoft Corporation v USA a ďalších krajinách.

Wi-Fi™, WPA2™ je registrovaná ochranná známka spoločnosti Wi-Fi Alliance® .

Chromebook, Android sú ochranné známky spoločnosti Google LLC.

Rešpektujeme ochranné známky a ochranné známky produktov každej spoločnosti, aj keď nie sú inak uvedené.

# <span id="page-15-2"></span>**Oznamy**

(1) Všetky práva vyhradené. Žiadna časť tejto publikácie sa nesmie reprodukovať, ukladať v systéme na vyhľadávanie údajov, ani prenášať v akejkoľvek forme alebo akýmikoľvek prostriedkami, elektronicky, mechanicky, fotokopírovaním, záznamom alebo inak bez predchádzajúceho písomného súhlasu spoločnosti Seiko Epson Corporation.

V súvislosti s používaním tu uvedených informácií sa nepreberá žiadna zodpovednosť za patent.

Nenesieme ani žiadnu zodpovednosť za škody vyplývajúce z použitia tu uvedených informácií.

(2) Obsah tohto dokumentu sa môže zmeniť alebo aktualizovať bez ďalšieho oznámenia.

(3) V súvislosti s používaním tu uvedených informácií sa nepreberá žiadna zodpovednosť za patent. Nenesieme ani žiadnu zodpovednosť za škody vyplývajúce z použitia tu uvedených informácií.

# <span id="page-15-3"></span>**Copyright**

Všetky informácie podliehajú zmene bez predchádzajúceho upozornenia ©SEIKO EPSON CORPORATION 2021. Všetky práva vyhradené.

# <span id="page-15-4"></span>**Revízia**

Jún 2021: rev. A prvé vydanie

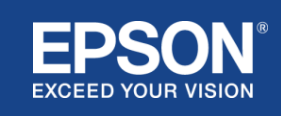